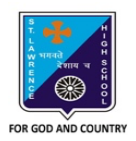

## **St. Lawrence High School**

A JESUIT CHRISTIAN MINORITY INSTITUTION 27, Ballygunge Circular Rd, Kolkata- 700019

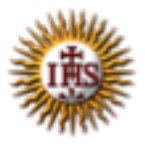

## **ONLINE EXAM GUIDELINES – 2020**

Date: 26.11.2020

## Dear Students,

You have already had a good experience of Online exam in the First Term. The high success rate of the Online exam only goes on to affirm how well you have learnt to adapt to the new environment.

Kindly pay attention to the following guidelines and adhere to them in letter and spirit:

- 1. Log onto the school website https://stlawrencehighschool.edu.in
- 2. Click on Online Exam.
- 3. The Online Exam Login Page will open up.
- 4. The duration of Exam:
	- i. Class 3-4: MCQ 60 questions to be answered in 30 minutes (all subjects except Arithmetic).
	- ii Class 3-4: MCQ 60 questions of Arithmetic to be answered in 40 minutes.
	- iii Class 5-12: MCQ 80 questions to be answered in 30 minutes
- 5. Pay attention to login Time and Exam Time. A student can login again, if by chance logged out of the exam due to poor connectivity at the examinee's end. However, the duration of exam will not alter on account of this. Hence, kindly ensure that you have a good network connectivity. No excuse of poor connectivity, gadgets, computer failure etc will be entertained for a re-exam / re-evaluation of a candidate.
- 6. Log in at the dedicated time only. Logging in well before the exam affects the uploading process in the server. Disregarding the login time will affect the smooth running of the exam.
- 7. Enter your user ID and password. You will get access to Student Dash Board.
- 8. In the Student Dash Board click on Academics Online Exam. The Relevant Subject and related exam will appear as per the Online Exam Time Table at the scheduled date and time.
- 9. The Exam page will be visible only at the allotted time. The Exam Time Table has been uploaded on the school website and dashboard.

## **Classes 3-4**

https://stlawrencehighschool.edu.in/uploads/files/Annual\_Online\_Examination\_Schedule\_2020\_Classes\_3to4.pdf **Classes 5-10**

https://stlawrencehighschool.edu.in/uploads/files/AnnualOnlineExamSchedule2020\_Cl5to10.pdf **Classes 11**

https://stlawrencehighschool.edu.in/uploads/files/2nd\_Term\_Online\_Examination\_Schedule\_2020\_Classes11.pdf **Classes 12**

https://stlawrencehighschool.edu.in/uploads/files/2nd\_Term\_Online\_Examination\_Schedule\_2020\_Classes12.pdf

- 10. Click on the "Subject" and then on "Start Exam." The Online Exam will then get initiated. Student are to attempt all questions within the specified time frame. The timer, reflected on top of the screen, will show the count down.
- 11. The nature of Exam is MCQ (Multiple Choice Question Format) where students have to choose the right answer amidst multiple options. You are requested to read the instructions carefully.
- 12. The Online Exam is only for students to understand how much they have comprehended the particular subject. Any sort of prompting (by members of the family) or use of unfair means to gain edge over will only defeat the objective of Self Evaluation.
- **13.** The Proclamation of results will be notified to you in due course of time.

**"Destroying any nation does not require the use of atomic bombs or the use of long range missiles. It only requires lowering the quality of education and allowing cheating in the examinations by the students."**

**Patients die at the hands of such doctors. Buildings collapse at the hands of such engineers.**

**Money is lost at the hands of such economists & accountants.**

**Humanity dies at the hands of religious scholars.**

**Justice is lost at the hands of such judges.**

**"The collapse of education is the collapse of the nation."**